# Etasoft Building blocks of integration

# Extreme Processing User's Manual for version 1.x Copyright © 2004-2011 Etasoft Inc.

Main website http://www.etasoft.com

Extreme Processing website http://www.xtranslator.com

| Etasoft Inc.                                                                                                    | Page 1                                                       | 2/10/2011 |  |
|----------------------------------------------------------------------------------------------------|--------------------------------------------------------------|-----------|--|
| Technical Support                                                                                                    |                                                              |           |  |
| How to write your own Tasl                                                                                                    | <                                                            |           |  |
| Developer SDK                                                                                                    |                                                              |           |  |
| Samples                                                                                                    |                                                              |           |  |
| Additional Input/Output Tasks (IC<br>Additional SQL Database Tasks<br>Additional Reporting Tasks (RPT<br>Additional Translator Tasks (TRT<br>Additional FormXT Tasks (FXTa<br>Additional Validator Tasks (VATa | DTasks)<br>(ODBCTasks)<br>(Tasks)<br>Fasks)<br>sks)<br>asks) |           |  |
| Internal Queue                                                                                                    |                                                              |           |  |
| Job Properties                                                                                                    |                                                              |           |  |
| Macros                                                                                                    |                                                              |           |  |
| Passing Parameters                                                                                                    |                                                              |           |  |
| Script Execution                                                                                                    |                                                              | 9         |  |
| Available Task Packages                                                                                                    |                                                              |           |  |
| Script Editing                                                                                                    |                                                              |           |  |
| Main Menu                                                                                                    |                                                              |           |  |
| Script Basics                                                                                                    |                                                              |           |  |
| Packaged Tools                                                                                                    |                                                              |           |  |
| Licensing                                                                                                    |                                                              | 2         |  |
| Terminology and Definition                                                                                                    | S                                                            | 2         |  |
| Requirements                                                                                                    |                                                              | 2         |  |
| Purpose                                                                                                    |                                                              |           |  |

# Purpose

Extreme Processing is a set of tools for data processing and communication. The backbone of it is XML based job script. Each job contains tasks executed for data send, receive, filtering and other processing. Tasks can trigger other tasks, repeat, execute other jobs, and run based on scheduled time events.

# Requirements

| Minimum Requirements |                                   |
|----------------------|-----------------------------------|
| Software             | Windows 2000/XP/Vista/Server 2003 |
| Hardware             | Pentium 1GHz, RAM 256Mbt          |
|                      |                                   |
| Recommended          |                                   |
| Software             | Windows XP Pro                    |
| Hardware             | Pentium 1.5GHz, RAM 512Mbt        |

# Terminology and Definitions

Scripts are XML based job descriptions containing tasks. Each script can contain single root job and number of sub jobs. Sub jobs are executed in separate execution threads.

## Licensing

Default package installation comes as time limited trial evaluation license. After fixed number of days starting from the day of the first use, trial evaluation license will expire and most of software features will become disabled. If you will like the product and purchase it, you will receive permanent license key. This new key must be entered in Script Editor and in job property called "license".

| 1                       |                         |
|-------------------------|-------------------------|
|                         |                         |
| 673×L-R8LL8-98LT6D-×LLF |                         |
|                         |                         |
| ОК                      | Cancel                  |
|                         | 673×L-R8LL8-98LT6D-×LL月 |

License key should be entered in Script Editor so all future scripts would default to this new license key.

| Extreme Processing S        | icript Editor - [Modi | ified]                 |                         |          |
|-----------------------------|-----------------------|------------------------|-------------------------|----------|
| File Edit View Proje        | ct Help               |                        |                         |          |
| i 🗅 🚅 🖬   🖳   🕨 🤇           | >                     |                        |                         | _        |
| Script Schema Script Source | •                     |                        |                         |          |
| Email                       | doj 🗗 🖳               | 2↓ 🖾                   |                         |          |
| Execute                     |                       | 🗆 Common               |                         | <b>^</b> |
| Files                       | 1                     | name                   | job                     |          |
|                             | -                     | Job                    | True                    | =        |
| FTP                         |                       | failonerror<br>license | 673XL-R8LL8-98LT6D-XLLF |          |
| Http                        |                       | tasksdir               | C                       |          |
| MSMQ                        |                       | the                    |                         | ~        |
| Queue                       |                       | v to run this job.     | s job and tasks in it.  |          |
| Time                        | T I L                 | <u> </u>               |                         |          |
|                             |                       |                        |                         |          |
| Run                         |                       |                        |                         |          |
|                             |                       |                        |                         | ~        |
|                             |                       |                        |                         |          |
|                             |                       |                        |                         |          |
|                             |                       |                        |                         | V        |
|                             |                       |                        |                         |          |
|                             |                       |                        |                         |          |

Permanent license key have to be entered after the purchase in old scripts used during trial period if you want to continue using them.

# Packaged Tools

Extreme Processing comes with number of tools. Tools are designed to fill three basic needs:

1. Script editing and testing.

You can edit scripts using directly using any XML editor or notepad. However this can be tedious and error prone. We provide graphical Script Editor tool that you can use to add tasks, edit they properties and run them in test environment.

2. Script execution using script execution tools.

You can execute scripts using command line or Windows GUI based tool. Both tools provide simplest way to execute scripts in unattended and automated environment.

3. Script execution via your program using Developer SDK for .NET.

# Script Basics

There are some basic rules regarding script creation:

- 1. Each script has to start with job tag.
- 2. Each script can contain only one job.
- 3. Script has to be in valid XML format.
- 4. Only container tasks can have other tasks nested in them.

# Main Menu

Main menu contains standard submenus File, Edit, View, Project and Help. It contains most of functions available. Some functions are duplicated and placed under toolbar buttons, and under right click popup menus.

File Edit View Project Help

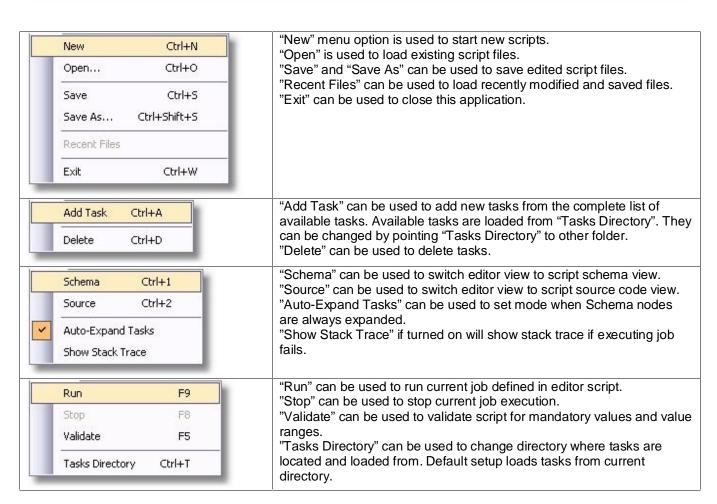

# Script Editing

You can edit scripts in any XML editor or notepad. However it is much easier to use graphical Script Editor tool. It combines three most important features:

1. Script schema editing when each task can be added and task properties changed.

2. Script source code editing when actual XML representation of the script could be changed manually in the editor window.

3. Script testing and execution monitoring.

You can use other tools to modify or create job scripts. Scripts have to be valid XML format files, and tasks listed in them should be in tasks directory. Script Editor tool scans directory for available tasks and retrieves they properties.

Tasks are logically divided in to simple tasks and tasks that can contain other tasks (containers). Simple tasks are pure execution entities. They cannot contain other tasks and they do not change script execution flow. Container tasks on other hand can contain other tasks and can change execution flow.

Example of simple non-container task is <pause> task. It simply pauses for defined amount of time. Example of container task is <time>. This task waits for certain time event defined in "schedule" property and executes other tasks nested in it.

Visually simple and container tasks are decorated with different icons:

is used to indicate simple tasks.
 is used to indicate container tasks.

Container tasks can be used in very powerful ways. They can work as IF statements or Loops. Example: <readfiles> task will read files that match certain naming pattern from certain directory, this task will also call other nested tasks, however it will not execute nested tasks if there are no files matching the pattern. This way you can nest <writeftp> task in <readfiles> task and that way files retrieved from the directory will be transferred to FTP server.

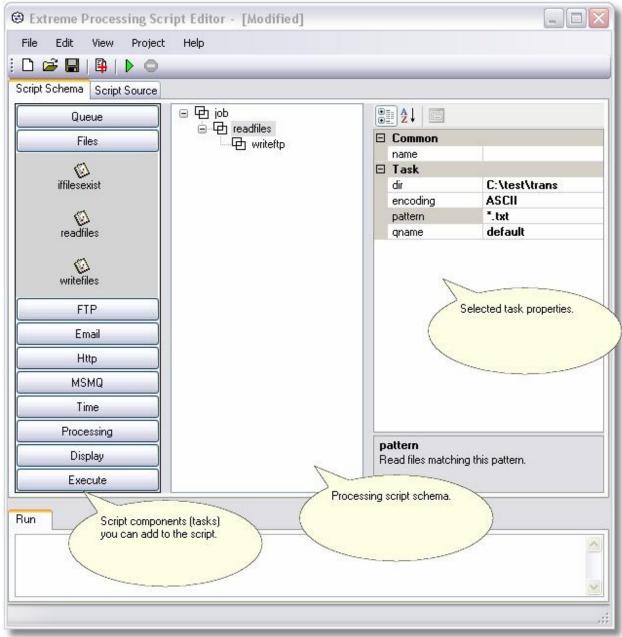

Script Editor main window has sidebar to add new tasks, current job schema and properties for selected task.

All available tasks are refreshed every time Tasks Directory is changed. In order to add or edit or execute tasks Tasks Directory must be set to the directory where DLLs containing tasks are. Default value for Tasks Directory is "." and that means "current directory". In most cases this setup is appropriate unless tasks should be deployed in separate directory than main runtime DLL.

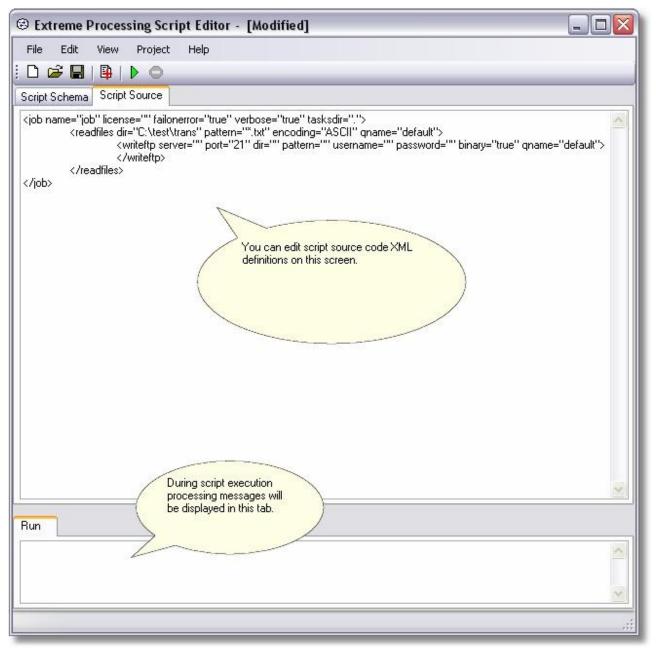

Script source code editor allows direct XML script editing. Once you click "Script Schema" tab back, changes made to source code will move to schema if source code changes are valid. You can right click on this script editing area to copy, paste or select the script.

| Extreme Processing Script Editor - [Modified]                                                     |                     |                    |
|---------------------------------------------------------------------------------------------------|---------------------|--------------------|
| File Edit View Project Help                                                                       |                     |                    |
| i 🗅 🚅 🖬 📭 🕨 💿                                                                                     |                     |                    |
| Script Schema Script S                                                                            |                     |                    |
| You can add tasks from the                                                                        |                     |                    |
| Queue list to the selected job or<br>task in the script schema.                                   | ₽₽₽₽                |                    |
| Files                                                                                             |                     | 4                  |
|                                                                                                   | name<br><b>Task</b> |                    |
| iffilesexist                                                                                      | dir                 | C:\test\trans      |
|                                                                                                   | encoding            | ASCII              |
|                                                                                                   | pattern             | *.txt              |
| readfiles                                                                                         | qname               | default            |
| FTP<br>You can add specific tasks<br>to the selected job or task in<br>the script schema.<br>MSMQ |                     |                    |
| Time                                                                                              |                     |                    |
| Processing                                                                                        | pattern             |                    |
| Display                                                                                           | Read files match    | hing this pattern. |
| Execute                                                                                           |                     |                    |
| Run                                                                                               |                     |                    |
|                                                                                                   |                     |                    |
|                                                                                                   |                     | .::                |

There are two ways to add tasks to schema: using sidebar or using dialog screen with all tasks listed in the drop down list. Dialog screen has one advantage as you can add tasks at any nested point in the tree, while sidebar only allows addition of the tasks as last nested item.

Most task properties are mandatory. While Script Editor does not enforce them to be set script execution will fail if property is missing value.

| Add Task       |                   | _ 🗆 🛛     |
|----------------|-------------------|-----------|
| Available Task | 8                 | ]         |
| Tasks :        | readitp           | ~         |
| Position :     | First nested item | <b>~</b>  |
|                |                   | OK Cancel |

This dialog screen allows addition of tasks to any point in the nested tree. You can also edit XML script manually in order to move tasks around but make sure that only container tasks have other tasks nested in them. Also if you copy and paste XML script make sure you copy and paste both XML start and end tags if task has an end tag.

# Available Task Packages

All available tasks come in 3 major libraries:

| Library     | Description                                                 |
|-------------|-------------------------------------------------------------|
| Xproc.dll   | Basic tasks for general processing.                         |
| lotasks.dll | Input and output tasks for data communication and transfer. |
| Trtasks.dll | Translator tasks for Extreme Translator map execution.      |

# Script Execution

Scripts can be executed unattended using command line and script run tools coming with the package. Scripts can be also executed for testing purposes in the Script Editor. Script Editor execution provides more information as active tasks are highlighted in red. If you have .NET application and would like to run jobs from your application directly take a look at chapter about Developer SDK.

| 🐵 Extreme                                                                                                    | e Processing Script Run                                                                                                    |             |
|----------------------------------------------------------------------------------------------------|----------------------------------------------------------------------------------------------------|-------------|
| File Opt                                                                                                    | ions                                                                                                    |             |
| Script :                                                                                                    | D:\projects\etc.xproc\bin\Debug\project5.xml                                                                                                    | Browse Stop |
| Script Sta<br>12/19/2005 \$<br>12/19/2005 \$ | ar=false /showballoontips=true /closewhendone=false /balloontipslong=false<br>arted<br>3:34:32 PM, [alarm] Started in directory:<br>3:34:37 PM, [alarm] >> Task: [pause] has started<br>3:34:37 PM, [alarm] >> Task: [pause] has finished<br>3:34:37 PM, [alarm] >> Task: [echo] has started<br>3:34:37 PM, [alarm] << Task: [echo] has finished<br>3:34:37 PM, [alarm] << Task: [echo] has started<br>3:34:37 PM, [alarm] >> Task: [echo] has finished<br>3:34:37 PM, [alarm] << Task: [echo] has finished<br>3:34:37 PM, [alarm] << Task: [echo] has finished<br>3:34:38 PM, [alarm] << Task: [echo] has finished<br>3:34:38 PM, [alarm] >> Task: [echo] has finished<br>3:34:38 PM, [alarm] >> Task: [echo] has finished<br>3:34:38 PM, [alarm] >> Task: [ime] has started<br>3:34:38 PM, [alarm] >> Task: [time] has started<br>3:34:38 PM, [alarm] >> Task: [time] has started |             |
|                                                                                                    |                                                                                                    | 2           |
| Running                                                                                                    |                                                                                                    |             |

Windows based Script Run tool runs job with job "verbose" property set to true.

You can pass number of parameters and change Script Run tool options via command line. Accepted parameters:

- 1. /showintaskbar=[true or false] if set to true Script Run will always appear in Windows Task Bar.
- 2. /showballoontips=[true or false] if set to true will display processing messages as balloon tips near system tray.
- 3. /closewhendone=[true or false] if set to true will close itself upon job completion.
- 4. /balloontipslong=[true or false] if set to true will show balloon tips until they are explicitly closed.

|                                                                                                    |                                        |                                                |                                                       | md project5.xml                                                                                                    | Command line run tool<br>takes script file name<br>as parameter. |  |
|----------------------------------------------------------------------------------------------------|----------------------------------------|------------------------------------------------|-------------------------------------------------------|----------------------------------------------------------------------------------------------------|------------------------------------------------------------------|--|
| 2/19/2005                                                                                                    | 9:36:50 PM,                            | alarm,                                         | Started                                               | in directory:                                                                                                    |                                                                  |  |
| 2/19/2005<br>2/19/2005<br>2/19/2005                                                                                                    | 9 36 50 PM                             | alarm,<br>alarm,<br>alarm,                     | >> Task:<br><< Task:<br>>> Task:                      | [pause] has started<br>[pause] has finished<br>[echo] has started                                                                                                    |                                                                  |  |
| 2/19/2005                                                                                                    | 9 36 55 PM                             | alarm,                                         | X Task:                                               | [echo] has finished<br>[echo] has started                                                                                                    |                                                                  |  |
| 2/19/2005                                                                                                    | 9:36:55 PM,<br>9:36:55 PM,             | alarm,<br>alarm,                               | <pre>WORKED <!-- Task: -->&gt; Task: uopuep</pre>     | [echo] has finished<br>[echo] has started                                                                                                    |                                                                  |  |
| 2/19/2005                                                                                                    | 9 36 55 PM                             | alarm,<br>alarm,                               | XX Task:                                              | [echo] has finished<br>[echo] has started                                                                                                    |                                                                  |  |
| 2/19/2005                                                                                                    | 9 36 55 PM                             | alarm,<br>alarm,                               | XX Task:<br>XX Task:<br>XX Task:                      | [echo] has finished<br>[echo] has started                                                                                                    |                                                                  |  |
| 2/19/2005<br>2/19/2005<br>2/2005<br>2/2005<br>2/ | 2.2.2.2.2.2.2.2.2.2.2.2.2.2.2.2.2.2.2. | alarm,<br>alarm,<br>alarm,<br>alarm,<br>alarm, | VORKED<br>C Task:<br>Task:<br>Task:<br>Task:<br>Task: | [pause] has started<br>[pause] has finished<br>[echo] has finished<br>[echo] has finished<br>[echo] has started<br>[echo] has finished<br>[echo] has finished<br>[echo] has finished<br>[echo] has finished<br>[echo] has finished<br>[echo] has finished<br>[echo] has finished<br>[echo] has finished<br>[echo] has finished<br>[subjob - test] has s<br>[time] has started | tarted                                                           |  |
|                                                                                                    |                                        |                                                |                                                       |                                                                                                    |                                                                  |  |
|                                                                                                    |                                        |                                                |                                                       |                                                                                                    |                                                                  |  |
|                                                                                                    |                                        |                                                |                                                       |                                                                                                    |                                                                  |  |

Command line script run tool takes script file name as first parameter. Second parameter is optional and may contain word "-stopiferror" in which case it will stop before closing if error is encountered.

# Passing Parameters

You can pass external parameters to script to supply custom property values for execution. Simple text properties can be passed in via command line or as parameters for job execution. You will need to define script properties as \$(\_your\_variable) in order to be able to substitute them with new values for script to run.

| <ul> <li>Extreme Processing Scr</li> <li>File Edit View Project</li> <li>D 2 Particle I and Particle I and Particl</li></ul> |                                          | Imonuen                                                                                                    |                                                        |
|----------------------------------------------------------------------------------------------------|------------------------------------------|----------------------------------------------------------------------------------------------------|--------------------------------------------------------|
| Basic<br>Email<br>Execute<br>Files<br>FTP<br>Http                                                                                                    | □ 中 job<br>□ 中 readftp<br>□ 中 writefiles | <ul> <li>2↓</li> <li>Common<br/>name</li> <li>Task<br/>append<br/>dir<br/>encoding<br/>pattern<br/>qname</li> </ul> | Ealse<br>\$(directory)<br>ASCII<br>%source%<br>default |
| MSMQ<br>Queue<br>Time                                                                                                    |                                          | <b>dir</b><br>Directory where to                                                                                    | o write output files.                                  |
| Run                                                                                                    |                                          |                                                                                                    |                                                        |

There is example of the property "dir" that accepts parameter called \$(directory) passed into the script.

| CMD                                                                                | - 🗆 🗙 |
|------------------------------------------------------------------------------------|-------|
| Microsoft Windows XP [Version 5.1.2600]<br>(C) Copyright 1985-2001 Microsoft Corp. | •     |
| D:\>xproccmd testftp.run "\$(directory)=C:\test"                                   |       |
|                                                                                    |       |
|                                                                                    |       |
|                                                                                    |       |
|                                                                                    |       |
|                                                                                    |       |
|                                                                                    |       |
|                                                                                    | -     |
|                                                                                    | • //  |

This is example how to pass in external parameter called \$(directory) into testftp.run script.

| rocPad Prope    | rties 🔹 👔 🔀                                     |
|-----------------|-------------------------------------------------|
| General Shorto  | ut Compatibility                                |
| Pi              | rocPad                                          |
| Target type:    | Application                                     |
| Target location | : Debug                                         |
| Target:         | \bin\Debug\xprocpad.exe "\$(directory)=C:\test" |
| Start in:       | D:\projects\etc.xproc\bin\Debug                 |
| Shortcut key:   | Ctrl + Alt + M                                  |
| Run:            | Normal window                                   |
| Comment:        |                                                 |
| Find            | Target Change Icon Advanced                     |
|                 | night district the district of the              |
|                 |                                                 |
|                 |                                                 |
|                 |                                                 |
|                 | OK Cancel Apply                                 |

There is example of desktop shortcut that calls Script Editor. This example shows how to pass parameter into Script Editor tool in order to run script with the property "dir" that accepts parameter called \$(directory).

# Macros

Macros are similar to expressions covered in chapter "Passing Parameters". They are special expressions enclosed in between "\$(" and ")". During script execution those special expressions are replaced by dynamic values of date, date time or internal counts.

Macros are mostly used to create messages with date time embedded in them or create unique output file names during processing.

Macros are case-sensitive.

| Macro                                        | Result                                                           |
|----------------------------------------------|------------------------------------------------------------------|
| \$(DateTimeShort)                            | Produces date and time in format YYMMDD_hhmmss                   |
| <pre>\$(DateTimeLong) or \$(DateTime)</pre>  | Produces date in format CCYYMMDD_hhmmss                          |
| \$(DateShort)                                | Produces date in format YYMMDD                                   |
| \$(DateLong) or \$(Date)                     | Produces date in format CCYYMMDD                                 |
| \$(Count1) or \$(Count2) or \$(Count3)       | Produces internal count                                          |
| \$(Count6_1) or \$(Count6_2) or \$(Count6_3) | Produces internal count padded with zeros on the left with total |
|                                              | size of 6 positions.                                             |
| \$(Count8_1) or \$(Count8_2) or \$(Count8_3) | Produces internal count padded with zeros on the left with total |
|                                              | size of 8 positions.                                             |

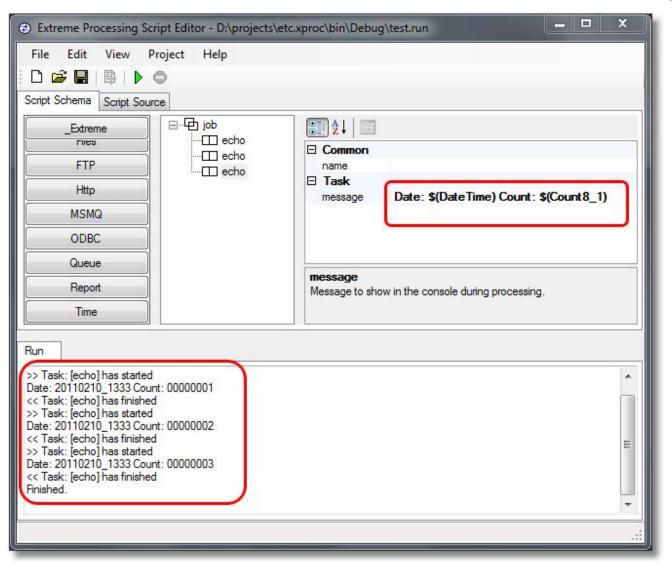

There is simple example on macro use in output messages.

# **Job Properties**

Job has number of properties that are global for whole script execution.

| Property    | Description                                                                                                    |  |
|-------------|----------------------------------------------------------------------------------------------------|--|
| name        | Name used to display and identify job in log file and console screen.                                                                                                   |  |
| failonerror | If set to "false" it will try to continue job execution even if task in the job has failed.                                                                             |  |
| license     | License key to run this job.                                                                                                    |  |
| tasksdir    | Tasks directory defaults to "." That means "current directory". Tasks directory is very important as it instructs job where to look for tasks that it needs to execute. |  |
| verbose     | If set to "false" it will reduce number of information messages in the output.                                                                                          |  |

# Internal Queue

IOTasks tasks library comes with build-in internal queue. This queue is used to keep processing data around between individual task calls. Some tasks are also created to clean or manage internal queue. IOTasks library uses queue called "default", however they are not limited to one queue. You can have more than one internal queue by simply calling them with different "qname". For example: you can have one queue to read email messages via POP3 and write to local files, and another queue to read files from FTP and send them using email via SMTP.

Etasoft Inc.

Internal queue concept is important for IOTasks tasks library to function. It allows data flow between tasks and provides support for many additional tasks to filter and process data. Many tasks in IOTasks library have "qname" property that is set to "default". This property indicates what internal queue will be used to read data from or write data into. In most cases you will only need one queue per job to read data in, process it and write it out.

| Image: Simply Writeriles - simply Writeriles       name       simply read files         Image: Simply Writeriles - simply Writeriles       Task       Image: Simply read files         Image: Simply Writeriles - simply Writeriles       Task       Image: Simply read files         Image: Simply read files       Image: Simply read files       Image: Simply read files         Image: Simply read files       Image: Simply read files       Image: Simply read files         Image: Simply read files       Image: Simply read files       Image: Simply read files         Image: Simply read files       Image: Simply read files       Image: Simply read files         Image: Simply read files       Image: Simply read files       Image: Simply read files         Image: Simply read files       Image: Simply read files       Image: Simply read files         Image: Simply read files       Image: Simply read files       Image: Simply read files         Image: Simply read files       Image: Simply read files       Image: Simply read files         Image: Simply read files       Image: Simply read files       Image: Simply read files         Image: Simply read files       Image: Simply read files       Image: Simply read files         Image: Simply read files       Image: Simply read files       Image: Simply read files         Image: Simply read files       Image: Simply read files | Cript Schema Script Source<br>Basic □ □ □ iob<br>□ □ □ readfiles - simply read files | ₽ 2↓ □                                                                                |
|----------------------------------------------------------------------------------------------------|--------------------------------------------------------------------------------------|---------------------------------------------------------------------------------------|
| Queue loaded.<br>Queue Name of the queue where data is stored between calls to tasks                                                                                                    | Iog       Email       Execute       Files       FTP       Http                       | Task complete dir C:\test\proc_cases\input encoding ASCII pattern *.txt qname default |
|                                                                                                    | Queue loaded.                                                                        | Name of the queue where data is stored betweer                                        |

Internal queue name is set to "default" but more than one internal queue can be used for complex job scripts when multiple streams of data required. Simply use different value in qname for other streams of data if you need more than one.

# Tasks

Most tasks are independent building blocks of the job. Tasks can be added to the list of available tasks by simply placing new DLL containing new tasks into job's "tasksdir". You or third parties can also develop them independently. Tasks provide an extensible framework as new tasks can be added without a need to recompile or rebuild whole application. Some basic tasks come pre-packaged with the runtime.

# Build-in Tasks

| Task         | Properties | Usage                                                                                                    |
|--------------|------------|----------------------------------------------------------------------------------------------------|
| echo         |            | Task sends simple information messages to the output console or notification window. It is very helpful in testing and debugging job execution.                                                                                                    |
|              | message    | Message to be produced in the output screen or command line window. This task is very useful for diagnostic and testing purposes.                                                                                                    |
| pause        |            | Task pauses job execution for predefined time                                                                                                    |
| pause        | minutes    | Number of minutes to wait                                                                                                    |
|              | seconds    | Number of minutes to wait                                                                                                    |
| interval     |            | Task runs other tasks nested within itself at predefined time intervals.                                                                                                    |
|              | minutes    | Number of minutes to wait before executing tasks nested in it.                                                                                                    |
|              | seconds    | Number of seconds to wait before executing tasks nested in it.                                                                                                    |
| time         |            | Task runs other tasks nested within itself at predefined times everyday.                                                                                                    |
|              | schedule   | Time schedule with hours and minutes separated by comma. Example: 10:30AM,11:45AM,1:20PM this schedule will trigger this task at these predefined times. If specific time already passed today, it will trigger again tomorrow.                                                                                       |
| calendar     |            | Task runs other tasks nested within itself at predefined date and time.                                                                                                    |
|              | schedule   | Datetime schedule with date, hours and minutes separated by comma. Example: 1/14/2006 10:20AM,12/25/2006 3:20PM this schedule will trigger this task at these predefined dates. If date is in the past, it will trigger again after 1 year. This way you can setup schedule to run tasks at specific date every year. |
| subjob       |            | Sub job is an independent execution unit inside of the job. Sub job starts new                                                                                                    |
| Subjob       |            | thread and runs tasks nested inside. It is recommended to avoid using Sub job<br>as it may complicate your script execution. Use Sub jobs only if you have no<br>other solution.                                                                                                    |
|              | N/A        |                                                                                                    |
| property     |            | Reserved for future use.                                                                                                    |
| property     | key        | Unique key to identify property.                                                                                                    |
|              | value      | Value for the property. Property task is used to define constants in scripts.                                                                                                    |
| loop         |            | Execute nested tasks in the infinite loop. This task can be used for some service                                                                                                    |
|              |            | jobs running in the background all the time.                                                                                                    |
|              | N/A        |                                                                                                    |
| log          |            | Log notification messages into the file using this task.                                                                                                    |
|              | file       | Log file name with directory.                                                                                                    |
|              | message    | Information message to be written to the log file.                                                                                                    |
|              | timestamp  | If set to "true" will write current timestamp into the output log file.                                                                                                    |
| logfilenames | 3          | Log file names currently in the queue into the file using this task.                                                                                                    |

|         | file                 | Log file name with directory.                                                               |
|---------|----------------------|---------------------------------------------------------------------------------------------|
|         |                      | Information message to be written to the log file.                                          |
|         | message<br>timestamp | If set to "true" will write current timestamp into the output log file.                     |
|         | umestamp             |                                                                                             |
| fail    |                      | Task throws exception in order to abort job execution.                                      |
|         | message              | Message to be produced in the output just before job fails. This task is used to            |
|         |                      | abort job execution, or force job execution out of looping.                                 |
| catch   |                      | Catch errors in nested tasks. This task is useful if you want to proceed with job           |
| outon   |                      | execution even if errors occurred in the tasks nested inside <catch> task. Catch</catch>    |
|         |                      | task can be very useful for tasks used in data communications. Example: let say             |
|         |                      | if <readftp> task fails to connect to FTP server, you want to try reconnect after</readftp> |
|         |                      | 10 minutes; in this case catch will absorb <readftp> failure and keep job</readftp>         |
|         |                      | executing.                                                                                  |
|         | N/A                  |                                                                                             |
|         |                      |                                                                                             |
| exit    |                      | Exit job gracefully.                                                                        |
|         | N/A                  |                                                                                             |
| exec    |                      | Execute external program and wait for its completion.                                       |
|         | program              | External application or program to run. Example: C:\Windows\notepad.exe                     |
|         | parameters           | Parameters to pass to external program.                                                     |
|         | workingdir           | Working directory.                                                                          |
|         | timeout              | Number of seconds to wait until program finishes.                                           |
|         | checkexitcode        | If set to true, will check exit code from external program.                                 |
|         | ifexitcode           | If exit code returned by the application matches one set in this property, then             |
|         |                      | execute tasks nested in this task. Check is performed only if checkexitcode                 |
|         |                      | property is set to true.                                                                    |
| execjob |                      | Execute external job script.                                                                |
|         | file                 | File name of the external job.                                                              |
|         | parameters           | Parameters to pass to external job.                                                         |
| onerror |                      | Execute external job script and if it fails then run nested tasks. This is like a           |
| Uncrior |                      | combination of <execjob> and <catch> tasks in one task.</catch></execjob>                   |
|         | file                 | File name of the external job.                                                              |
|         | parameters           | Parameters to pass to external job.                                                         |
| GC      |                      | Run garbage collector (GC). This task is used for long running intense scripts              |
| 90      |                      | that process data in real-time or near real-time. Use this task to recycle memory           |
|         |                      | used by the script.                                                                         |
|         |                      |                                                                                             |
|         |                      |                                                                                             |

# Additional Input/Output Tasks (IOTasks)

| Task      | Parameters | Usage                                                                                                    |
|-----------|------------|----------------------------------------------------------------------------------------------------|
|           |            |                                                                                                    |
| readfiles |            | Task will read files into internal queue based on the directory and file                                                                                     |
|           |            | pattern.                                                                                                    |
|           | qname      | Internal queue where files should be placed.                                                                                                    |
|           | dir        | Directory where files are.                                                                                                    |
|           | pattern    | Only file names matching this pattern should be read. Examples of patterns: *.txt will read all text files from specified directory.                         |
|           | encoding   | Encoding to use when reading the files. Possible values: ASCII, European_8bit, Unicode.                                                                      |
|           | complete   | This option slows down reading task significantly if there are many files to read. If set to true will check if file is complete before reading it. If other |

|                   | n:             |                                                                                                    |
|-------------------|----------------|----------------------------------------------------------------------------------------------------|
|                   |                | process or program is writing same file at the same moment, this option                                                                                                    |
|                   |                | will attempt to take file only when other process is done with writing it.                                                                                                    |
|                   |                | This option cannot guarantee the file is complete if other process's write is slow or other process is appending to the file constantly.                                                                                                    |
|                   | readonlymode   | If set to true will read files but keep original files and do not remove them                                                                                                    |
|                   |                | from source directory after read.                                                                                                    |
| writefiles        |                | Took will write files from internal queue inte directory using defined                                                                                                    |
| wittenies         |                | Task will write files from internal queue into directory using defined naming pattern.                                                                                                    |
|                   | qname          | Internal queue where files should be written off.                                                                                                    |
|                   | dir            | Directory where files will be placed.                                                                                                    |
|                   | pattern        | File name or pattern to write multiple files. Macros can be inserted in order to produce unique file names or file names that match input files. Available macros are:                                                                              |
|                   |                | %count% - produce unique number in the file name                                                                                                    |
|                   |                | %date% - produce date in the file name                                                                                                    |
|                   |                | %time% - produce time in the file name                                                                                                    |
|                   |                | %source% - produce input file or source name.                                                                                                    |
|                   | encoding       | Encoding to use when reading the files. Possible values: ASCII,                                                                                                    |
|                   |                | European_8bit, Unicode.                                                                                                    |
|                   | append         | If set to true will append to existing files instead of overwrite.                                                                                                    |
| filewatch         |                | Task will monitor directory based on file name pattern.                                                                                                    |
|                   | dir            | Directory where files should be monitored                                                                                                    |
|                   | pattern        | Only file names matching this pattern should be watched. Examples of                                                                                                    |
|                   |                | patterns: *.txt will monitor all text files from specified directory.                                                                                                    |
|                   | changeevent    | If set true, will monitor for file change events                                                                                                    |
|                   | createevent    | If set true, will monitor for file create events                                                                                                    |
|                   | renameevent    | If set true, will monitor for file rename events                                                                                                    |
|                   | deleteevent    | If set true, will monitor for file delete events                                                                                                    |
| deletefiles       |                | Task will delete files in the directory based on file name pattern.                                                                                                    |
|                   | dir            | Directory where files are.                                                                                                    |
|                   | pattern        | Only file names matching this pattern should be deleted. Examples of                                                                                                    |
|                   |                | patterns: *.txt will delete all text files from specified directory.                                                                                                    |
| movefiles         |                | Task will move files from source to destination directory based on file                                                                                                    |
|                   |                | pattern.                                                                                                    |
|                   | sourcedir      | Directory where files are.                                                                                                    |
|                   | destinationdir | Directory where files will be moved.                                                                                                    |
|                   | pattern        | Only file names matching this pattern should be moved. Examples of                                                                                                    |
|                   |                | patterns: *.txt will delete all text files from specified directory.                                                                                                    |
|                   | overwrite      | If set to true will overwrite existing destination files.                                                                                                    |
|                   | сору           | If set to true will copy files instead of moving them.                                                                                                    |
| movefilesonebyone |                | Task will move files from source to destination directory based on file                                                                                                    |
|                   |                | pattern. It also runs other nested tasks below on every copied/moved file.                                                                                                    |
|                   | sourcedir      | Directory where files are.                                                                                                    |
|                   | destinationdir | Directory where files will be moved.                                                                                                    |
|                   | pattern        | Only file names matching this pattern should be deleted. Examples of patterns: *.txt will delete all text files from specified directory.                                                                                                    |
|                   | overwrite      | If set to true will overwrite existing destination files.                                                                                                    |
|                   | сору           | If set to true will copy files instead of moving them.                                                                                                    |
| anlifilaa         |                | Tooly will only films in the directory based on contain text inside these films                                                                                                    |
| splitfiles        |                | Task will split files in the directory based on certain text inside those files.<br>Example: if you set boundary to ST* it will split incoming EDI X12 files into<br>separate transactions (separate ST/SE blocks). See <splitq> task that</splitq> |

|              |                  | also splits files based on data in them. <splitq> works on the queue while</splitq>                                                                                                    |
|--------------|------------------|----------------------------------------------------------------------------------------------------|
|              | -11-             | <splitfiles> works on files.</splitfiles>                                                                                                    |
|              | dir              | Directory where files are.                                                                                                    |
|              | pattern          | Only file names matching this pattern should be split. Examples of patterns: *.txt will split all text files from specified directory.                                                                                                    |
|              | outputpattern    | Pattern for output file naming. Example: out*.txt will create files out1.txt, out2.txt, out3.txt, etc.                                                                                                    |
|              | boundary         | Any text that will indicate beginning of the new file. Example: EDI X12<br>Purchase Orders 850 could be split using boundary set to ST* or ST*850.                                                                                                |
|              | keepheader       | If set to true will keep header data and produce all the split files with it at the top of the file. Example: if you split EDI X12 files using ST* your header will be ISA, GS segments of the original file.                                     |
| iffilesexist |                  | Task will check if files matching the pattern exist in the directory, if files exist then nested tasks will be executed.                                                                                                    |
|              | dir              | Directory where to search for files. This task will execute nested tasks only if at least one file is found that matches include/exclude patterns.                                                                                                |
|              | include          | Include files that match this pattern. Pattern examples: *.txt or *.xml.                                                                                                    |
|              | exclude          | Exclude files that match this pattern. Pattern examples: *.txt or *.xml.                                                                                                    |
| readftp      |                  | Task will read files from FTP server directory into internal queue.                                                                                                    |
| ισαυτρ       | qname            | Internal queue where FTP files will be placed.                                                                                                    |
|              | server           | FTP server name.                                                                                                    |
|              |                  | FTP server port.                                                                                                    |
|              | port<br>dir      |                                                                                                    |
|              |                  | FTP server directory.                                                                                                    |
|              | pattern          | Remote file name pattern to select multiple files. Example: *.txt would match all the text files in remote directory.                                                                                                    |
|              | username         | FTP server user name.                                                                                                    |
|              | password         | User password to log into FTP server.                                                                                                    |
|              | binary           | If set to true will use binary data transfer mode.                                                                                                    |
|              | readonlymode     | If set to true will read files but keep original files on server and do not                                                                                                    |
|              |                  | remove them from remote directory after read.                                                                                                    |
|              | passive          | If set to true will use passive connection mode.                                                                                                    |
|              | keepalive<br>ssl | If set to true will keep connection open between FTP requests.If set to true will use FTP over SSL (FTPS) channel.                                                                                                    |
|              | certificatefile  | X.509 certificate file will be loaded using file name with full path set in this property. Works only if ssl property is also set to true.                                                                                                    |
|              | timeout          | Communication timeout value in number of seconds.                                                                                                    |
|              | standardftp      | If set to true will use standard FTP, provide support for SSL, passive mode, keep alive and all other properties, if set to false will use only small subset of FTP features to allow communication with old or not fully RFC compatible systems. |
| writefte     |                  | Took will write files from internal queue into ETD sonver directory                                                                                                    |
| writeftp     | anomo            | Task will write files from internal queue into FTP server directory.                                                                                                    |
|              | qname            | Internal queue where files are before they are written to FTP server.                                                                                                    |
|              | server           | FTP server name.                                                                                                    |
|              | port             | FTP server port.                                                                                                    |
|              | dir              | FTP server directory.                                                                                                    |
|              | pattern          | Remote file name or pattern to write multiple files. Macros can be inserted<br>in order to produce unique file names or file name that match input files.<br>Available macros are:                                                                |
|              |                  | %count% - produce unique number in the file name<br>%date% - produce date in the file name<br>%time% - produce time in the file name                                                                                                    |
|              | username         | %count% - produce unique number in the file name<br>%date% - produce date in the file name                                                                                                    |

2/10/2011

|                 | binary          | If set to true will use binary data transfer mode.                                                                                                    |
|-----------------|-----------------|----------------------------------------------------------------------------------------------------|
|                 | passive         | If set to true will use passive connection mode.                                                                                                    |
|                 | keepalive       | If set to true will keep connection open between FTP requests.                                                                                                    |
|                 | ssl             | If set to true will use FTP over SSL (FTPS) channel.                                                                                                    |
|                 | certificatefile | X.509 certificate file will be loaded using file name with full path set in this property. Works only if ssl property is also set to true.                                                                                                    |
|                 | timeout         | Communication timeout value in number of seconds.                                                                                                    |
|                 | standardftp     | If set to true will use standard FTP, provide support for SSL, passive mode, keep alive and all other properties, if set to false will use only small subset of FTP features to allow communication with old or not fully RFC compatible systems.                                                                                    |
| ifftpfilesexist |                 | Task will check if FTP files matching pattern exist in server directory, if files exist then tasks nested in this task will be executed.                                                                                                    |
|                 | server          | FTP server name.                                                                                                    |
|                 | port            | FTP server port.                                                                                                    |
|                 | dir             | FTP server directory.                                                                                                    |
|                 | pattern         | Remote file name or pattern to select multiple files.                                                                                                    |
|                 | username        | FTP server user name.                                                                                                    |
|                 | password        | User password to log into FTP server.                                                                                                    |
|                 | passive         | If set to true will use passive connection mode.                                                                                                    |
|                 | keepalive       | If set to true will keep connection open between FTP requests.                                                                                                    |
|                 | ssl             | If set to true will use FTP over SSL (FTPS) channel.                                                                                                    |
|                 | certificatefile | X.509 certificate file will be loaded using file name with full path set in this                                                                                                    |
|                 | Contineaterne   | property. Works only if ssl property is also set to true.                                                                                                    |
|                 | timeout         | Communication timeout value in number of seconds.                                                                                                    |
|                 |                 |                                                                                                    |
| readpop3        |                 | Task will read messages from email server into internal queue.                                                                                                    |
|                 | qname           |                                                                                                    |
|                 | server          | POP3 email server.                                                                                                    |
|                 | port            | POP3 port.                                                                                                    |
|                 | username        | User name used to read email.                                                                                                    |
|                 | password        | User password for POP3 server.                                                                                                    |
|                 | attachmentsonly | Messages are in attachments. Ignore email body and do not create message for it in the internal queue.                                                                                                    |
|                 | subjectcontains | Read and add message to internal queue only if email subject contains text defined in this property.                                                                                                    |
|                 | readonlymode    | Keep copy of the email on server, do not remove email message after it<br>was read. This option assumes that some other process will remove email<br>messages from email server.                                                                                                    |
| writeemte       |                 | Task will write messages from internal queue into email server.                                                                                                    |
| writesmtp       | anomo           |                                                                                                    |
|                 | qname           | Internal queue that will provide messages for the SMTP email server.<br>SMTP email server name.                                                                                                    |
|                 | server          |                                                                                                    |
|                 | port            | SMTP port number.                                                                                                    |
|                 | from            | From email address.                                                                                                    |
|                 | to              | To email address.                                                                                                    |
|                 | subject         | Email subject line.                                                                                                    |
|                 | body            | Email body.                                                                                                    |
|                 | pattern         | Email attachment file name or pattern to name multiple files. Macros can<br>be inserted in order to produce unique file names or file names that match<br>input files. Available macros are:<br>%count% - produce unique number in the file name<br>%date% - produce date in the file name<br>%time% - produce time in the file name |
|                 |                 | %source% - produce input file or source name.                                                                                                    |
|                 | useattachments  | If set to true will use attachments instead of body to send messages.                                                                                                    |

| notifysmtp   |                                   | Task will send simple email notification message. This task can be used        |
|--------------|-----------------------------------|--------------------------------------------------------------------------------|
|              |                                   | to notify system administrators about job execution and status.                |
|              | server                            | SMTP email server name.                                                        |
|              | port                              | SMTP port number.                                                              |
|              | from                              | From email address.                                                            |
|              | to                                | To email address.                                                              |
|              | subject                           | Email subject line.                                                            |
|              | body                              | Email body.                                                                    |
| onerrorsmtp  |                                   | Task will send simple email notification message when any of the tasks         |
|              |                                   | nested in it fail. This task can be used to notify system administrators       |
|              |                                   | about job execution and status.                                                |
|              | server                            | SMTP email server name.                                                        |
|              | port                              | SMTP port number.                                                              |
|              | from                              | From email address.                                                            |
|              | to                                | To email address.                                                              |
|              | subject                           | Email subject line.                                                            |
|              | body                              | Email body.                                                                    |
| readhttp     |                                   | Read messages via internet and place them into internal queue.                 |
| •            | qname                             | Internal queue name where to place messages received via HTTP.                 |
|              | server                            | Web server name.                                                               |
|              | port                              | Web server port number.                                                        |
|              | binary                            | If set to "true" will use binary transfer mode.                                |
| writehttp    |                                   | Read messages from internal queue and post them to web server.                 |
| mionip       | qname                             | Internal queue name where to place messages received via HTTP.                 |
|              | server                            | Web server name.                                                               |
|              | contenttype                       | Default value application/x-www-form-urlencoded for posting HTML.              |
|              | method                            | Default value is POST for posting to web server.                               |
| readmsmq     |                                   | Read messages from MSMQ and place them into internal queue for future          |
|              |                                   | processing.                                                                    |
|              | gname                             | Internal queue name where messages will be taken to.                           |
|              | msmqname                          | MSMQ name. Example: .\private\$\myQueue                                        |
|              | seconds                           | Number of seconds to wait for every incoming message.                          |
| writemsmq    |                                   | Write messages from internal queue into MSMQ.                                  |
| Witterholing | qname                             | Internal queue name where messages will be taken from.                         |
|              | msmqname                          | MSMQ name. Example: .\myQueue                                                  |
| ifqnotempty  |                                   | Task will execute other tasks nested in itself if internal queue is not empty. |
| iquotompty   | qname                             | If queue has messages, execute nested tasks.                                   |
|              | -                                 |                                                                                |
| ifqempty     |                                   | Task will execute other tasks nested in itself if internal queue is empty.     |
|              | qname                             | If queue has no messages, execute nested tasks.                                |
| clearq       |                                   | Task will clear internal queue.                                                |
|              | qname                             | Clear internal queue from all messages it contains.                            |
| filterq      |                                   | Task will filter and remove messages from internal queue that match            |
|              |                                   | specific criterion.                                                            |
|              | qname                             | Internal queue name.                                                           |
|              | contains (see<br>"to" and "from") | Filter message from queue if message contains this text.                       |
|              | to and nonny                      | Start looking for "contains" text up to this text.                             |
|              | 10                                |                                                                                |

2/10/2011

|             | from                              | Start looking for "contains" text from this text.                                                                                                    |
|-------------|-----------------------------------|----------------------------------------------------------------------------------------------------|
|             | startswith                        | Filter message from queue if message starts with this text.                                                                                                    |
|             | endswith                          | Filter message from queue if message ends with this text.                                                                                                    |
| keepq       |                                   | Task will keep messages in the internal queue only if they match specific criterion. Essentially this task is an opposite to "filterq" task.                                                                                                    |
|             | qname                             | Internal queue name.                                                                                                    |
|             | contains (see<br>"to" and "from") | Keep message in queue if message contains this text.                                                                                                    |
|             | to                                | Start looking for "contains" text up to this text.                                                                                                    |
|             | from                              | Start looking for "contains" text from this text.                                                                                                    |
|             | startswith                        | Keep message in queue if message starts with this text.                                                                                                    |
|             | endswith                          | Keep message in queue if message ends with this text.                                                                                                    |
| splitq      |                                   | Task will split messages in the internal queue based on structure of the data in the message. Essentially this task is pre-processing task to "filterq' or "keepq" task. It is used to split big EDI X12 and EDIFACT files into smaller interchanges and separate messages.                                         |
|             | gname                             | Internal queue name.                                                                                                    |
|             | x12_interchange                   | If set to true split EDI X12 block of data into separate X12 interchanges.                                                                                                    |
|             | edifact_message                   | If set to true split EDIFACT block of data into separate EDIFACT messages.                                                                                                    |
|             | pattern                           | File name or pattern to form multiple files. Macros can be inserted in order<br>to produce unique file names or file names that match input files.<br>Available macros are:<br>%count% - produce unique number in the file name<br>%date% - produce date in the file name<br>%time% - produce time in the file name |
|             |                                   | %source% - produce input file or source name.                                                                                                    |
| qproperties |                                   | Reserved for future use.                                                                                                    |
|             | persistent                        | If set to true will persist each queue message in internal storage for safety. If job fails or computer crashes messages can be recovered.                                                                                                    |

# Additional SQL Database Tasks (ODBCTasks)

ODBC tasks use odbctasks.dll library. You will need to setup ODBC data source in Control Panel to use those tasks. You can perform simple database maintenance using ODBC tasks: use <ifsqlhasrows> task to check for existing records, and then perform actions using <sqlexecute>.

| Task            | Parameters | Usage                                                                                                    |
|-----------------|------------|----------------------------------------------------------------------------------------------------|
|                 |            |                                                                                                    |
| sqlexecute      |            | Task will execute SQL query using ODBC connection.                                                                                                    |
|                 | sql        | SQL statement in a form of INSERT, UPDATE or DELETE.                                                                                                    |
|                 | connection | Connection string to ODBC data source. Example:                                                                                                    |
|                 |            | DSN=test;UID=myname;PWD=mypassword                                                                                                    |
|                 |            |                                                                                                    |
| ifsqlhasrows    |            | Task will execute SQL query using ODBC connection. If resulting record set                                                                                              |
|                 |            | contains any rows, nested tasks will be executed. This task could be used in                                                                                            |
|                 |            | combination with <sqlexecute> task.</sqlexecute>                                                                                                    |
|                 | sql        | SQL statement in a form of SELECT.                                                                                                    |
|                 | connection | Connection string to ODBC data source. Example:                                                                                                    |
|                 |            | DSN=test;UID=myname;PWD=mypassword                                                                                                    |
|                 |            |                                                                                                    |
| untilsqlhasrows |            | Task will execute SQL query using ODBC connection. If resulting record set                                                                                              |
|                 |            | contains any rows, nested tasks will be executed. This task could be used in combination with <sqlexecute> task. Task will loop (repeat) until SQL returns</sqlexecute> |
|                 |            | combination with squeecedie ask. Task will loop (repeat) until our returns                                                                                              |

|            | any rows that's why it is important for nested tasks to update database otherwise this task will loop indefinitely. |
|------------|----------------------------------------------------------------------------------------------------|
| sql        | SQL statement in a form of SELECT.                                                                                  |
| connection | Connection string to ODBC data source. Example:                                                                     |
|            | DSN=test;UID=myname;PWD=mypassword                                                                                  |
|            |                                                                                                    |

| 🐵 Extreme Processing Script Editor - C:\testnow\trans\odbc_test.run                                                                      |
|----------------------------------------------------------------------------------------------------|
| File Edit View Project Help                                                                                                    |
|                                                                                                    |
| Script Schema Script Source                                                                                                    |
|                                                                                                    |
| ODBC   ifsqlhasro   sqlexect   Queue   Time                                                                                              |
| Run<br>Started in directory: D:\projects\etc.xproc\bin\Debug<br>>> Task: [ifsqlhasrows] has started<br>>> Task: [sqlexecute] has started |

Example of ODBC tasks in action.

# Additional Reporting Tasks (RPTTasks)

Reporting tasks use rpttasks.dll and epreport.dll libraries. Reporting tasks should be set at the top of job execution tree, above most of other tasks. Reporting tasks capture and save reporting information from <xtranslator>, <xvalidator> and other tasks.

| Task      | Parameters | Usage                                                                                               |
|-----------|------------|----------------------------------------------------------------------------------------------------|
|           |            |                                                                                                    |
| csvreport |            | Task will prepare processing reports in CSV format based on results from other                      |
|           |            | tasks such as <xtranslator> or <xvalidator> and save them into CSV file.</xvalidator></xtranslator> |
|           | filename   | Path and file name where report should be saved in CSV format (Comma                                |

|            | Separated Value flat file).                                                                                                    |
|------------|----------------------------------------------------------------------------------------------------|
| filonomo   | Task will prepare processing reports in XML format based on results from other tasks such as <xtranslator> or <xvalidator> and save them into XML file.</xvalidator></xtranslator>                                                                                                    |
| mename     | Path and file name where report should be saved in XML format.                                                                                                    |
|            | Task will prepare processing reports based on results from other tasks such as<br><xtranslator> or <xvalidator> and save them into SQL database via ODBC connection.</xvalidator></xtranslator>                                                                                                    |
| connection | Connection string to ODBC data source. Example:<br>DSN=test;UID=myname;PWD=mypassword                                                                                                    |
| table      | Table name in the database that will hold saved reports. Table must be pre-<br>created before reporting begins. Task can not create table if it does not exists.<br>Task only inserts new reports it can not update them. Default suggested table<br>name is EP_REPORT. If you choose other name, do not use any spaces in the |
|            |                                                                                                    |

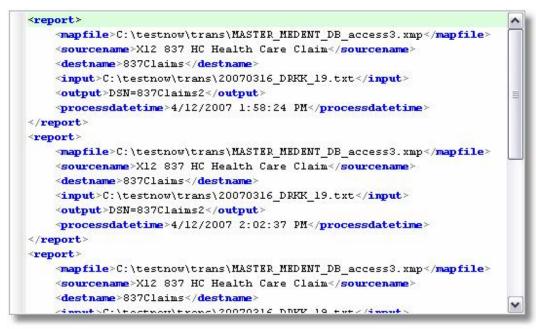

<xmlreport> reporting task saves processing results in XML format.

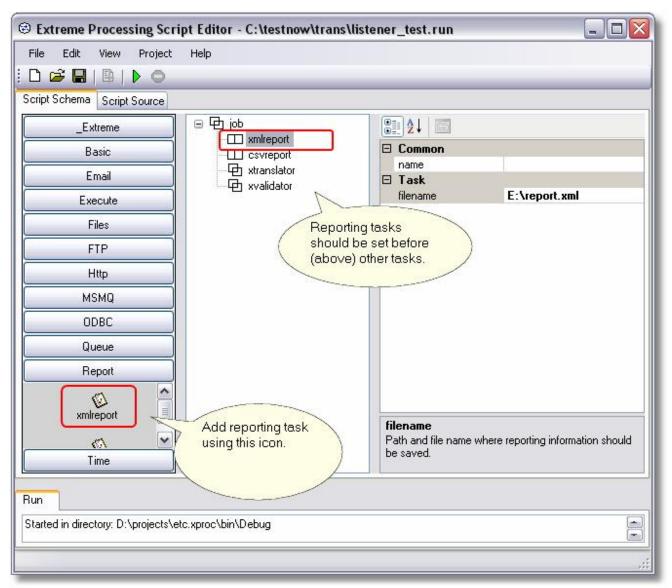

Example of reporting task setup.

You can use SQL reporting task to save reports into SQL database via ODBC. <sqlreport> task needs database connection information and table name where report data will be logged.

| Field Name                                                                                                    | Data Type | Description                       |                                                                                                    |  |
|----------------------------------------------------------------------------------------------------|-----------|-----------------------------------|----------------------------------------------------------------------------------------------------|--|
| MAPFILE                                                                                                    | Text      | varchar or text field size of 200 |                                                                                                    |  |
| SOURCENAME Text                                                                                                    |           | varchar or text field size of 200 | )                                                                                                    |  |
| DESTNAME Text                                                                                                    |           | varchar or text field size of 200 |                                                                                                    |  |
| INPUT                                                                                                    | Text      | varchar or text field size of 200 | )                                                                                                    |  |
| OUTPUT Text                                                                                                    |           | varchar or text field size of 200 |                                                                                                    |  |
| PROCESSDATETIME                                                                                                    | Text      | varchar or text field size of 50  | text field size of 50                                                                                         |  |
|                                                                                                    | Field Dr. | operties                          | 2                                                                                                    |  |
| Format<br>Input Mask<br>Caption<br>Default Value<br>Validation Rule<br>Validation Text<br>Required<br>Allow Zero Length<br>Indexed | No        | ca<br>ch<br>st<br>F               | A field name<br>n be up to 64<br>aracters long,<br>including<br>baces. Press<br>1 for help on<br>field names. |  |
|                                                                                                    | No        |                                   |                                                                                                    |  |
| Jnicode Compression                                                                                                    | Yes       |                                   |                                                                                                    |  |

There is layout of the MS Access table. You can use almost any SQL based database that you can connect to using ODBC data source defined in the Control Panel.

|   | MAPFILE                    | SOURCENAME     | DESTNAME  | INPUT           | OUTPUT             | PROCESSDATETIM       |
|---|----------------------------|----------------|-----------|-----------------|--------------------|----------------------|
| • | C:\testnow\trans\MASTER    | X12 837 HC Hea | 837Claims | C:\testnow\trar | DSN=837Claims2     | 4/16/2007 4:34:33 PM |
| 1 | C:\testnow\xvalid\test.xva | X12 837 HC Hea | 997       | C:\TESTNOW\     | E:\OUTPUT200704161 | 4/16/2007 4:34:38 PM |
| 5 |                            |                |           |                 |                    |                      |

This is a view of the table that contains report logged with <sqlreport> task.

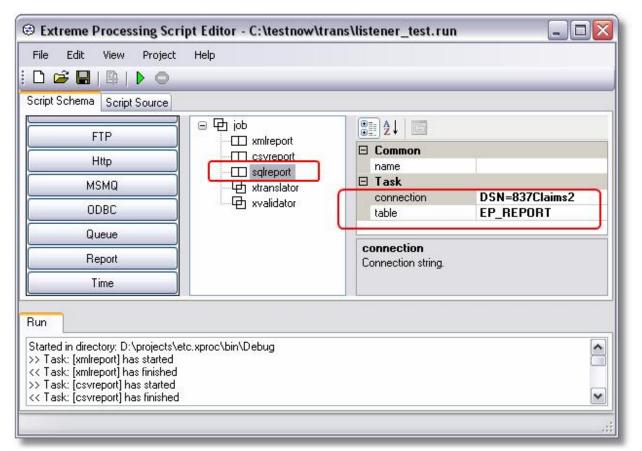

<sqlreport> task is used to log data into the SQL database via ODBC connection. <sqlreport> task should be set before (above) <xtranslator> and <xvalidator> tasks in the Extreme Processing screen.

# Additional Translator Tasks (TRTasks)

xtranslator task uses xtraneng.dll library from Extreme Translator software package. If you use xtranslator task in your script make sure that xtraneng.dll is the same as one used by Extreme Translator installation. You can copy over xtraneng.dll from Extreme Translator installation to make sure your map execution uses same runtime version.

| Task        | Parameters         | Usage                                                                                  |
|-------------|--------------------|----------------------------------------------------------------------------------------|
|             |                    |                                                                                        |
| xtranslator |                    | Task will run Extreme Translator map.                                                  |
|             | mapfile            | Extreme Translator map file (including path).                                          |
|             | license            | Extreme Translator license key for the map to run.                                     |
|             | input              | Input file name and directory. Word "Input" (without quotes) has to be entered in      |
|             |                    | DataPath property for the input side of the map.                                       |
|             | output             | Output file name and directory. Word "Output" (without quotes) has to be               |
|             |                    | entered in DataPath property for the output side of the map.                           |
|             | parameters         | Additional parameters separated by spaces.                                             |
|             | includedirectories | Include subdirectories when processing input files. If set to true, looks for files    |
|             |                    | not just in current directory set but "input" property but also looks for files in all |
|             |                    | subdirectories below current.                                                          |
|             |                    |                                                                                        |

# Setup procedures:

1. In the translator Map Editor you need to enter word Input in the input side DataPath and word Output in the output side DataPath.

2. Once you do that, Extreme Processing will be able to pass values into your map. Without words Input and Output in DataPath properties, map will use whatever values are set in the map already and values you set in the Extreme Processing will not get passed to the map.

3. Now once you set DataPath to words Input and Output. You will notice that you can not run map in the Map Editor. You can still do that by going to "Runtime Parameters.." in the Map Editor and setting those values in that screen. After that you should be able to run map in the Map Editor and also use it in the Extreme Processing.

# Additional FormXT Tasks (FXTasks)

formxt task uses formxteng.dll and found.dll libraries from FormXT software package. If you use formxt task in your script make sure that formxteng.dll and found.dll is the same as one used by FormXT installation. You can copy over formxteng.dll and found.dll from FormXT installation to make sure your execution uses same runtime version.

| Task   | Parameters | Usage                                      |
|--------|------------|--------------------------------------------|
|        |            |                                            |
| formxt |            | Task will run FormXT map.                  |
|        | mapfile    | FormXT map file (including path).          |
|        | license    | FormXT license key for the map to run.     |
|        | input      | Input file name and directory.             |
|        | output     | Output file name and directory.            |
|        | parameters | Additional parameters separated by spaces. |

# Additional Validator Tasks (VATasks)

xvalidator task uses valideng.dll library from EDI Validator software package. If you use xvalidator task in your script make sure that valideng.dll is the same as one used by EDI Validator installation. You can copy over valideng.dll from EDI Validator installation to make sure your validation execution uses same runtime version.

| Task       | Parameters      | Usage                                                                              |
|------------|-----------------|------------------------------------------------------------------------------------|
|            |                 |                                                                                    |
| xvalidator |                 | Task will run EDI Validator schema definitions file.                               |
|            | appendoutput    | If set to True appends to output file instead of overwrite. If set to False use    |
|            |                 | macros such as %Count% to create unique output file names.                         |
|            | definitionsfile | Extreme Validator definitions file (including path).                               |
|            | license         | Extreme Validator license key for the map to run.                                  |
|            | input           | Input file name. Input file name contains data that will be validated. Example:    |
|            |                 | C:\test\somedirectory\test*.txt                                                    |
|            |                 | This will pickup all text files that start with word "test" in specific directory. |
|            | output          | Output file name. Output file will contain validation results. Example:            |
|            | -               | C:\test\somedirectory\test_out.txt                                                 |
|            | outputformat    | Output file format. Accepted values: XML or Plain.                                 |

| Extreme Processing Script Editor<br>File Edit View Project H | - [Modified]<br>Help    |                                          |                                                   |  |
|--------------------------------------------------------------|-------------------------|------------------------------------------|---------------------------------------------------|--|
| 🗅 🚅 🔚   🖺   🕨 🗢                                              |                         |                                          |                                                   |  |
| Script Schema Script Source                                  |                         |                                          |                                                   |  |
| _Extreme                                                     | ⊡⊶⊕ job<br>⊕ xvalidator | Common                                   |                                                   |  |
| xvalidator                                                   |                         | name                                     |                                                   |  |
| Basic                                                        |                         | appendoutput<br>definitionsfile<br>input | False C:\testnow\test856.xva C:\testnow\test*.txt |  |
| Execute                                                      |                         | license                                  | 348TL-ULXTX-X6L3X6-366I<br>C:\testnow\out997.txt  |  |
| Files                                                        |                         | outputformat                             | 997                                               |  |
| FTP                                                          | L 1                     |                                          |                                                   |  |
| Http                                                         |                         |                                          |                                                   |  |
| MSMQ                                                         |                         |                                          |                                                   |  |
| ODBC                                                         |                         |                                          |                                                   |  |
| Queue                                                        |                         | -                                        |                                                   |  |
| Report                                                       |                         | Appendoutput<br>Append to output file.   |                                                   |  |
| Time                                                         |                         |                                          |                                                   |  |
| Run                                                          |                         |                                          |                                                   |  |
|                                                              |                         |                                          | *                                                 |  |
|                                                              |                         |                                          | *                                                 |  |
|                                                              |                         |                                          |                                                   |  |

Example of xvalidator task setup.

# **Container Task Execution**

Tasks nested in other container tasks are executed if following conditions are met during container execution

| Container Task | Condition under which it will execute nested tasks                                                                        |
|----------------|----------------------------------------------------------------------------------------------------|
| interval       | When interval defined in minutes and seconds will pass.                                                                   |
| time           | When time defined in schedule will come.                                                                                  |
| calendar       | When date and time defined in schedule will come.                                                                         |
| subjob         | Will always execute tasks nested in it, but run them in separate thread.                                                  |
| loop           | Will always execute tasks nested in it, but run them repeatedly in the loop.                                              |
| catch          | Will always execute tasks nested in it, but suppress any errors that might happen during execution of those tasks nested. |
| exec           | If external program runs and returns expected exit code (if specific exit code is expected)                               |
| execjob        | If external job runs and does not fail.                                                                                   |

| readfiles       | If files have been read from specified directory.           |
|-----------------|-------------------------------------------------------------|
| writefiles      | If files have been written to specified directory.          |
| iffilesexist    | If files exist in specific directory.                       |
| readftp         | If files have been read from FTP server remote directory.   |
| writeftp        | If files have been written to FTP server remote directory.  |
| ifftpfilesexist | If files exist on FTP server remote directory.              |
| readpop3        | If email messages have been read from the POP3 mail server. |
| writesmtp       | If email messages have been sent to SMTP mail server.       |
| readhttp        | If file has been read from HTTP Web server.                 |
| writehttp       | If file has been written to HTTP Web server.                |
| readmsmq        | If messages have been read from MSMQ.                       |
| writemsmq       | If messages have been written to MSMQ.                      |
| ifqnotempty     | If internal queue is not empty and contains messages.       |
| ifqempty        | If internal queue is empty and contains no messages.        |
|                 |                                                             |
| ifsqlhasrows    | If resulting SELECT statement record set contains any rows. |
|                 |                                                             |
| xtranslator     | If Extreme Translator map runs without errors.              |
| formxt          | If FormXT map runs without errors.                          |
| xvalidator      | If Extreme Validator validation runs without errors.        |
|                 |                                                             |

# Samples

Samples are located in <u>samples</u> directory under product installation directory. They show basic use of the product. In order to run samples you might need to change license key that comes with the sample script you want to run.

| Extreme Processing Sci                                    | ipt Editor - D:\projects\etc.xproc\in                                                                                                    | stall\samples\sample1.run 📃 🗖 🔀                                                                                                    |  |  |
|-----------------------------------------------------------|----------------------------------------------------------------------------------------------------|----------------------------------------------------------------------------------------------------|--|--|
| File Edit View Project                                    | Help                                                                                                    |                                                                                                    |  |  |
| Basic<br>Email<br>Execute<br>Files<br>FTP<br>Http<br>MSMQ | <ul> <li>iob</li> <li>echo - First message</li> <li>pause - Pause for 5 seconds</li> <li>echo - Second message</li> <li>Change this license key<br/>in order to run sample<br/>script.</li> </ul> | ▲ ↓             ■ Common         name         iob             ■ Job         failonerror             failonerror         icense             673XL-R8LL8-98LT6D-XLLF8         tasksdir         verbose |  |  |
| Queue<br>Time<br>Run                                      |                                                                                                    | license<br>License to run this job and tasks in it.                                                                                                    |  |  |

Software should use your license key to run samples, if sample fails to run try to copy your license key from Product License dialog screen into the sample script you want to run.

Every script can be opened in XML capable editor and edited or viewed. Tasks in scripts are usually indented if they are contained by other tasks.

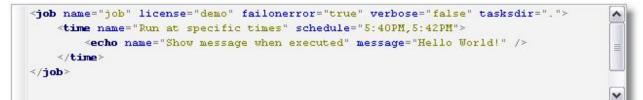

This is screen shot of sample2.run opened in XML editor. Script contains job that has a task executed at predefined times during the day.

| Extreme Processing Scr                           | ipt Editor - D:\projects\etc.xproc\ir                                          | nstal  | l\samples\s                                      | sample1.run 🖃 🗖 🛛                                                                                                    |  |
|--------------------------------------------------|--------------------------------------------------------------------------------|--------|--------------------------------------------------|----------------------------------------------------------------------------------------------------|--|
| File Edit View Project                           | Help                                                                           |        |                                                  |                                                                                                    |  |
| D 🚅 🖬   🖶   🕨 🔘                                  |                                                                                |        |                                                  |                                                                                                    |  |
| Script Schema Script Source                      |                                                                                |        |                                                  |                                                                                                    |  |
| Basic                                            | 回 伊 job                                                                        |        |                                                  |                                                                                                    |  |
| fail G                                           | echo - First message     pause - Pause for 5 seconds     echo - Second message |        | Common     name job                              |                                                                                                    |  |
|                                                  |                                                                                |        |                                                  |                                                                                                    |  |
| Email                                            |                                                                                |        | failonerror<br>license                           | True<br>673XL-R8LL8-98LT6D-                                                                                                    |  |
| Execute                                          |                                                                                |        | tasksdir                                         | 013AL-HOLLO-30LTOD-                                                                                                    |  |
| Files                                            |                                                                                |        | verbose                                          | False                                                                                                    |  |
| FTP                                              |                                                                                |        |                                                  |                                                                                                    |  |
| Http                                             |                                                                                |        |                                                  |                                                                                                    |  |
| MSMQ                                             |                                                                                |        |                                                  |                                                                                                    |  |
| Queue                                            |                                                                                | 100.00 | name<br>Job name used for logging and reporting. |                                                                                                    |  |
| Time                                             |                                                                                |        |                                                  |                                                                                                    |  |
| Run                                              |                                                                                |        |                                                  |                                                                                                    |  |
| Started in directory: D:\projects\e<br>Finished. | tc.xproc\bin\Debug                                                             |        |                                                  | <ul> <li>Image: A state of the state of the state of</li></ul> |  |
|                                                  |                                                                                |        |                                                  | .:!                                                                                                    |  |

sample1.run is very basic sample script that just prints a few messages and pauses for 5 seconds.

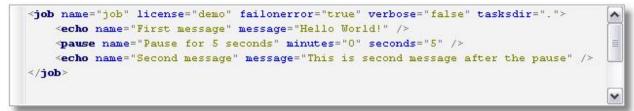

This is same sample1.run opened in XML editor.

| Extreme Processing Scr      | ipt Editor - D:\projects\etc.xproc\install\s                        | samples\sample2.run 📮 🗆 🔯              |  |  |
|-----------------------------|---------------------------------------------------------------------|----------------------------------------|--|--|
| File Edit View Project      | Help                                                                |                                        |  |  |
| i 🗅 🚅 🔚   🖳   🕨 🔘           |                                                                     |                                        |  |  |
| Script Schema Script Source |                                                                     |                                        |  |  |
| Execute                     |                                                                     | ©≣ ĝ↓ 🖾                                |  |  |
| Files                       | ⊡⊕ time - Run at specific times<br>└⊡ echo - Show message when exec | Common                                 |  |  |
| FTP                         |                                                                     | name Run at specific times             |  |  |
| Http                        |                                                                     | Task schedule 5:40PM,5:42PM            |  |  |
| MSMQ                        |                                                                     |                                        |  |  |
| Queue                       |                                                                     | name<br>Task name used for logging and |  |  |
| Time                        | <                                                                   | display purposes.                      |  |  |
| Run                         |                                                                     |                                        |  |  |
|                             |                                                                     |                                        |  |  |
|                             |                                                                     | d                                      |  |  |

sample2.run runs in the time loop and fires at specific times.

| Cript Schema Script Source                    | □ 中 job  |                                                                                                    |
|-----------------------------------------------|----------|----------------------------------------------------------------------------------------------------|
| Files<br>FTP<br>Http<br>MSMQ<br>Queue<br>Time | ☐        | Common<br>name simply read files<br>Task<br>complete True<br>dir C:\test\proc_cases\input<br>encoding ASCII<br>pattern *.txt |
| un                                            | <u> </u> | name                                                                                                    |

sample3.run reads text files from specific directory and writes them to another directory.

| Screene Processing Scr      | ipt Editor - D:\projects\etc.xproc\in | stall\samples\sam | ple4.run |     |  |
|-----------------------------|---------------------------------------|-------------------|----------|-----|--|
| File Edit View Project      | Help                                  |                   |          |     |  |
| : D 🚅 🖬   🕸   🕨 🔘           |                                       |                   |          |     |  |
| Script Schema Script Source |                                       |                   |          |     |  |
| Basic                       |                                       |                   |          |     |  |
| Email                       | iand files - simply read files        | 🗆 Common          |          |     |  |
| Execute                     | writefiles - simply write files       | name              |          |     |  |
| Files                       | 56552 1963A                           | Task<br>endsWith  |          |     |  |
|                             |                                       | qname             | default  |     |  |
| FTP                         |                                       | startsWith        | Carach   |     |  |
| Http                        |                                       | contains          | ISA*     |     |  |
| MSMQ                        |                                       | from              |          |     |  |
| Time                        |                                       | to                |          |     |  |
|                             |                                       | containe          |          |     |  |
| Run                         |                                       |                   |          |     |  |
|                             |                                       |                   |          |     |  |
| -                           |                                       |                   |          | < > |  |
|                             |                                       |                   |          |     |  |
|                             |                                       |                   |          |     |  |

sample4.run is the same as sample3.run with the filter added in order to remove all the files that contain text "ISA\*" in them.

# **Developer SDK**

Developer SDK provides basic samples on how to call script jobs from .NET applications. You can call jobs directly and handle exceptions in your applications.

Source code is provided in "\DeveloperSDK" directory under product main installation directory.

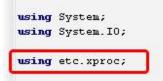

New "using" clause must be included at the top of your file that will call job script. Reference to xproc.dll should be added to your project in order to have access to viJob and viJobFile classes.

```
// following code below is the most important part of this program. It uses classes from
// etc.xproc namespace located in xproc.dll.
try
£
    viJob job = viJobFile.Load(jobFile, true, args);
    // if nothing is assigned to job. EchoHandler it will not report processing messages
    job.EchoHandler = new viConsoleEchoHandler();
    job.Execute();
ł
catch (Exception exp)
£
    Console.WriteLine();
    Console.WriteLine("ERROR: " + exp.Message);
    if (exp.InnerException != null)
        Console.WriteLine("Caused by: " + exp.InnerException.Message);
    Console.WriteLine("----- StackTrace: " + exp.StackTrace);
    if (exp.InnerException != null)
        Console.WriteLine("Caused by StackTrace: " + exp.InnerException.StackTrace);
```

This is basic job script execution example.

Developer SDK also provides example on how to write your own EchoHandler. EchoHandler is used to output information messages during job execution. If EchoHandler is not assigned to the job, information messages from <echo> and other tasks will not be sent to your application.

There is an example of EchoHandler that calls Form method every time there is new information message coming from the job.

# How to write your own Task

Tasks are classes inherited from viTask or viTaskContainer, decorated with special attributes and compiled into .NET library (CLR DLL). Tasks that can contain and execute other tasks nested below have to be inherited from viTaskContainer. Installation comes with sample task called viMyLogTask that you can modify, rename and repackage for your needs. It is simple task and can not contain other tasks nested in it. This sample task simply logs information messages passed to it via message property.

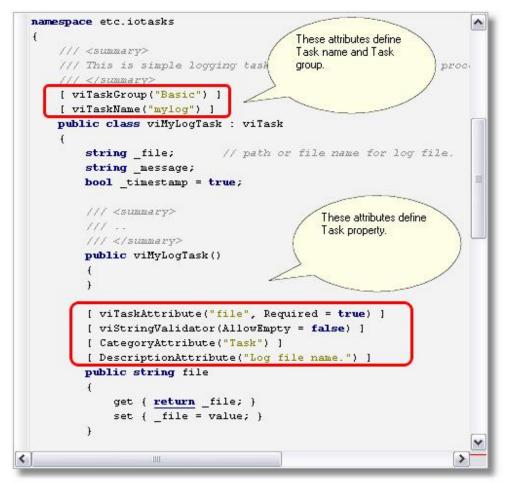

Your Task class and properties have to be decorated with special attributes in order to be properly displayed and accessible in editing tools. viTaskName attribute defines how task should be called and displayed in the graphical interface. Task name must be unique otherwise running script may call wrong task during execution.

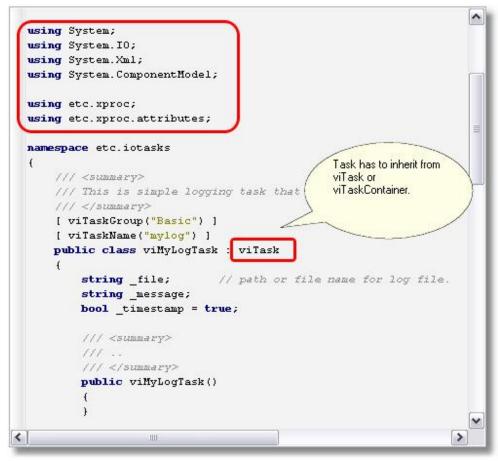

Your Task class has to be inherited from viTask or viTaskContainer. In this example viMyLogTask is inherited from viTask and can not contain other nested tasks within itself. Developer SDK has other example called viMyLoopTask that inherits from viTaskContainer and can contain other tasks.

# **Technical Support**

Please contact technical support if you have any questions or concerns. Contact information is listed on the product and company websites. For most technical support questions we will request processing log. This log can be obtained by changing log level values in xprocpad.exe.config file. Figure below shows values that need to be set before you run the processing script that fails in Script Editor. Processing will write extra information in xprocpad.log file that might be useful to identify technical problem.

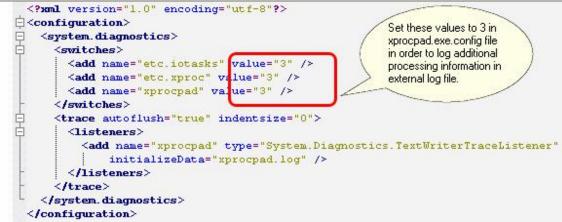

These are special values to enable extensive logging into xprocpad.log file. Other values can reduce amount of logging produced. There are allowed values:

Etasoft Inc.

2/10/2011

- errors only
   errors and warnings
   errors, warnings and additional information.